# How to fill in your Advance Passenger Information (API)

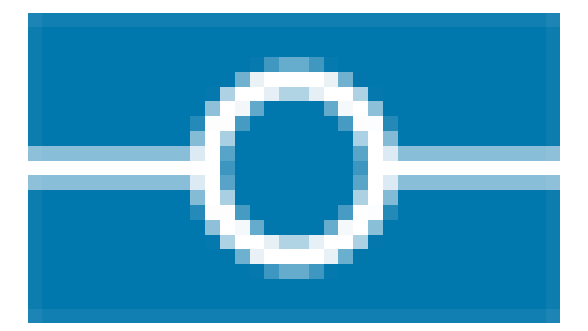

Presented by

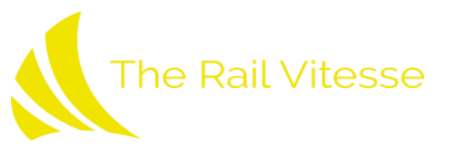

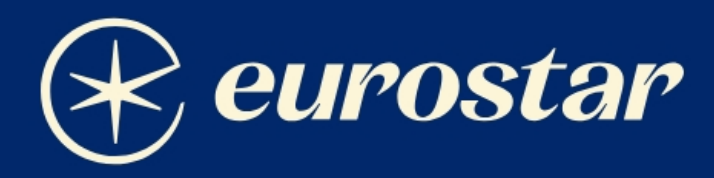

# **Advance passenger** information

Everything you need to know about Advance Passenger Information (API) when travelling to/from London.

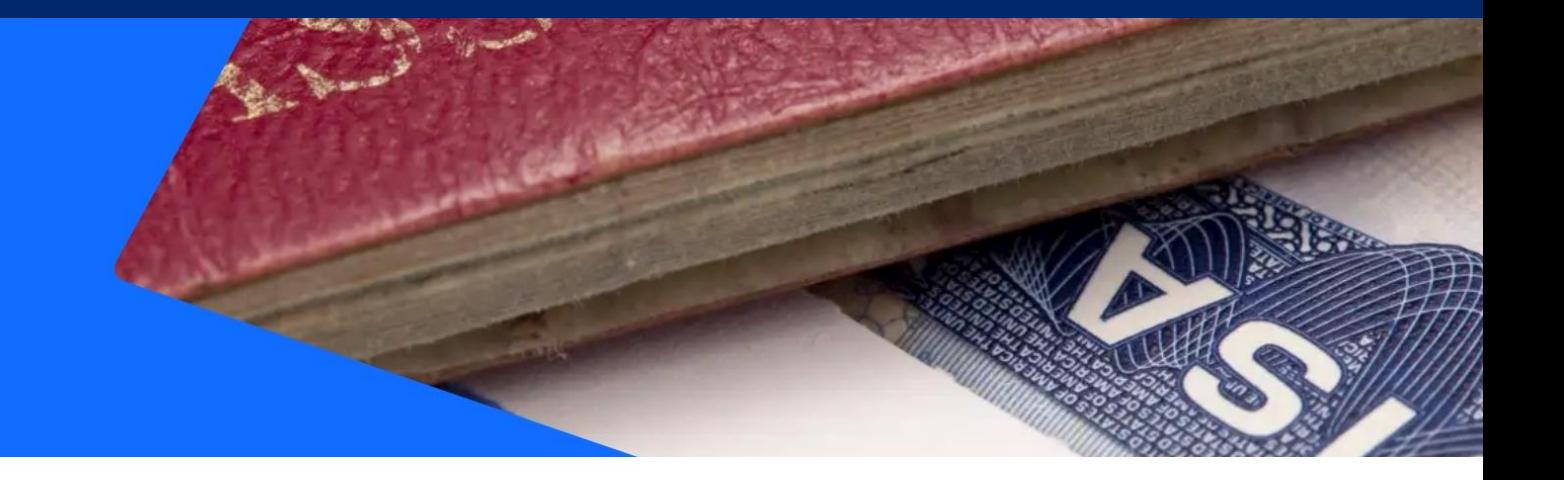

# Please provide your information before you travel

We're now required by the UK government to collect Advance Passenger Information (API) for you and anyone else on your booking before you travel to/from the UK.

You won't be able to get your tickets until you've completed this information.

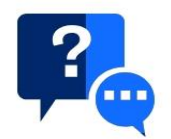

#### What is Advance Passenger Information (API)?

Advance Passenger Information (API) is required by the UK government for people leaving or entering the UK, as part of their border control measures.

You and everyone on your booking must provide the following information as it appears on your travel document (in most cases, your passport):

- Full name
- Date of birth
- Gender
- Nationality
- Travel document type
- Travel document number
- Travel document country of issue
- Travel document expiry date

Important: national ID cards can only be used in a limited number of cases. If in doubt, please use your passport or check if you're eligible to use your national ID card before completing your API.

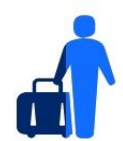

#### Who needs to provide their API?

Everyone who has booked a Eurostar ticket to or from London. API is not needed for children under 4 who travel without a ticket on an adult's lap. But if you have booked a ticket for a child under 4, you will need to complete their API too.

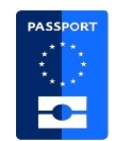

## How do I provide my API?

You need to go to Manage your booking to provide your API. Enter your booking reference and last name to access your travel details, then follow the instructions.

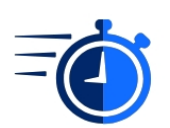

#### When do I need to provide my API?

You need to provide your API as soon as possible before departure. You won't be able to collect your tickets until you do.

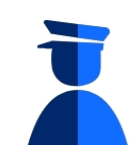

#### Do I still need to bring my passport and/or travel documents when travelling?

Yes, you do. Your passport (or other valid travel document) will be checked by border staff at the station before departure. Please get to the station at the recommended arrival time to ensure you have enough time for ticket, security and border checks.

Important: UK border rules are changing. You may need an Electronic Travel Authorisation (ETA) if you don't currently need a visa to enter the UK. Make sure you have everything you need well ahead of your journey. Otherwise, you won't be allowed to travel. Find out more.

#### 1 - Go to https://www.eurostar.com/uk-en

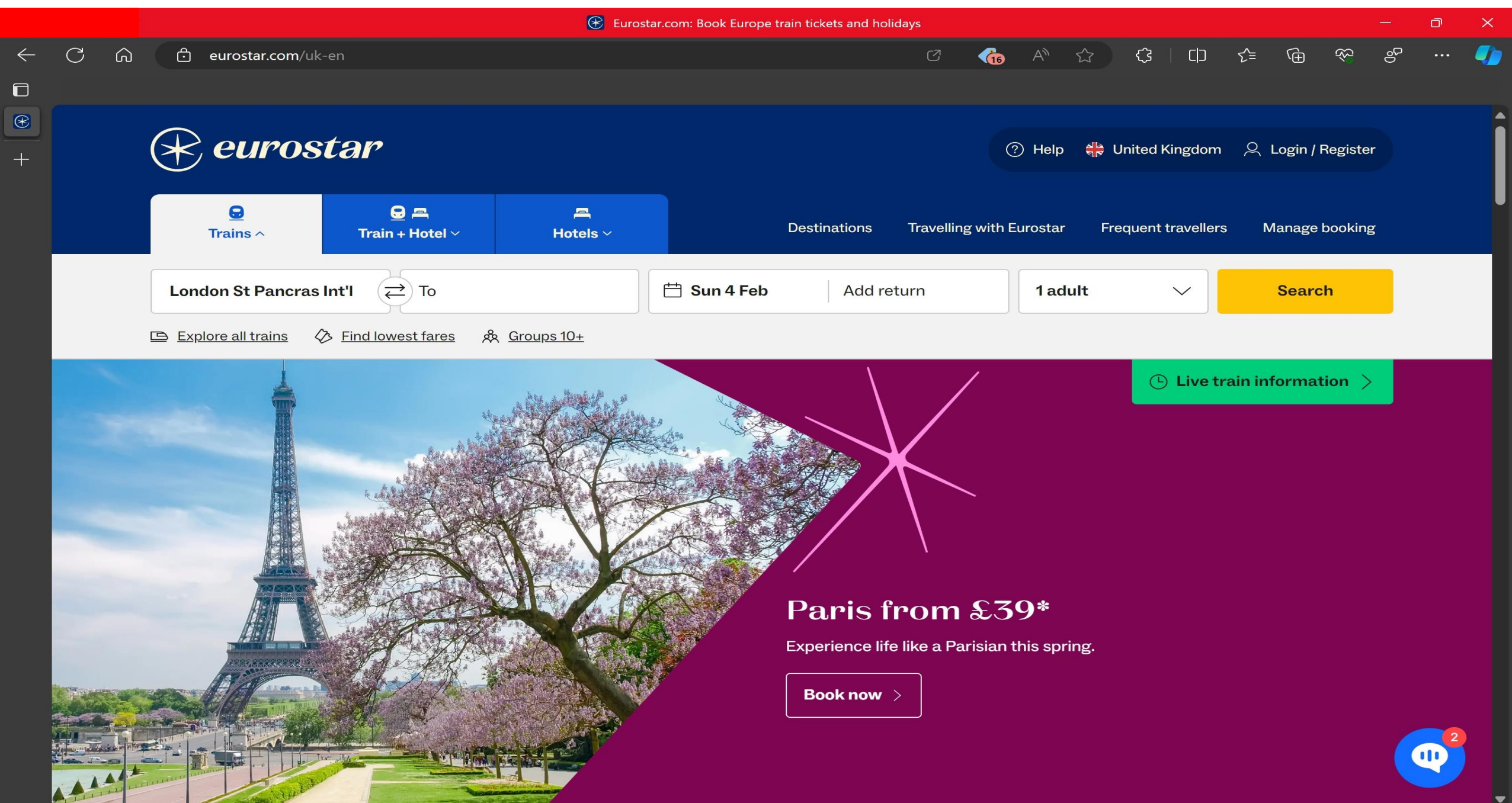

#### **- Click on Manage Booking**

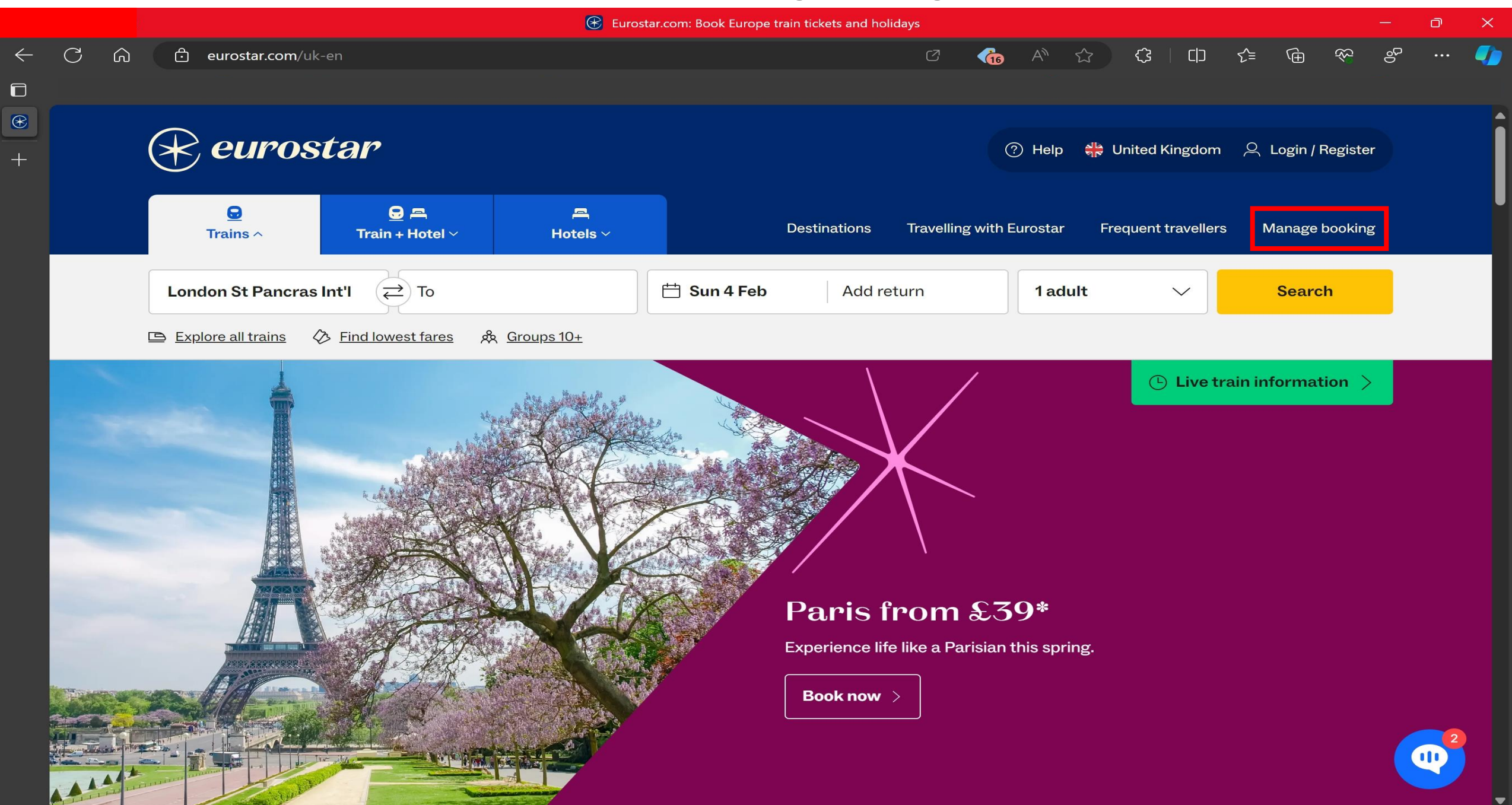

## **3 – Enter Booking Reference and Surname and click view booking**

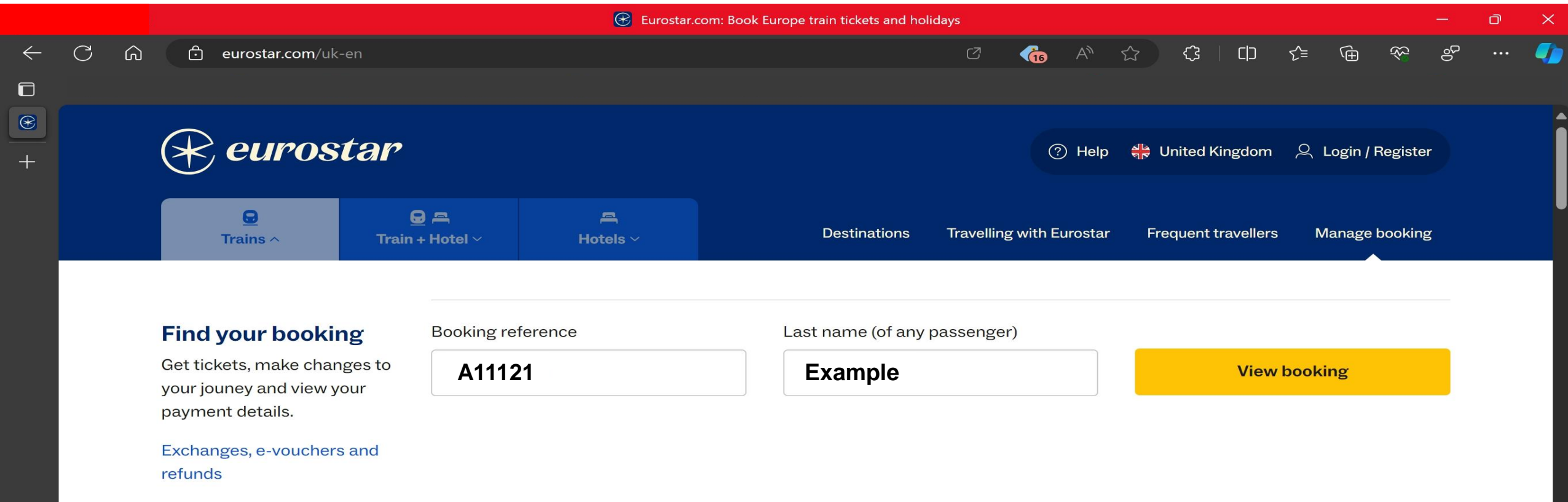

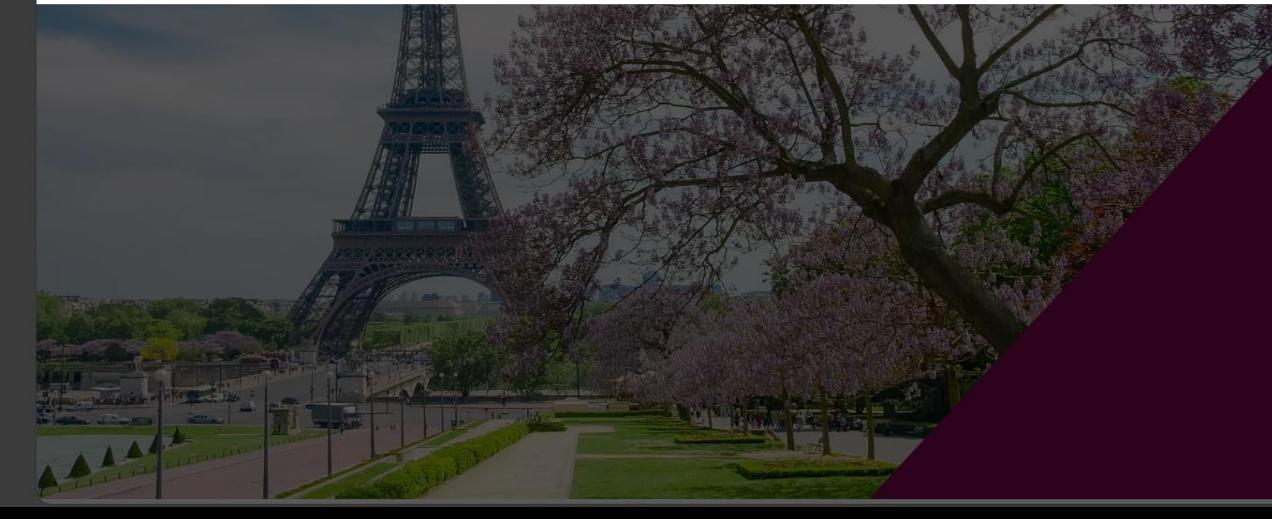

## Paris from £39\*

Experience life like a Parisian this spring.

Book now  $\rightarrow$ 

#### **4 – Find Name and Click on the arrow next to information required**

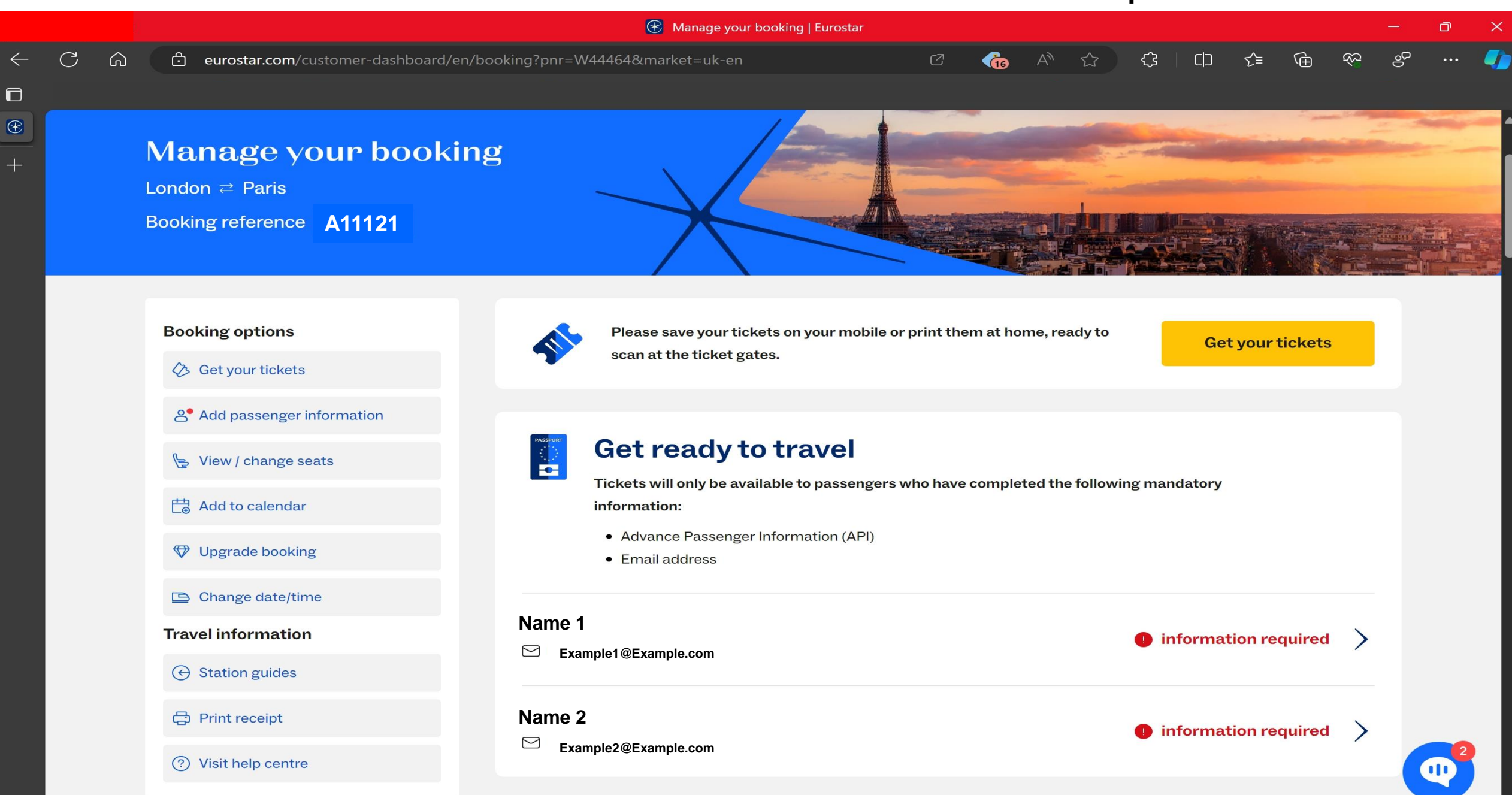

### **5 – Again Find Name and Click on the arrow next to information required**

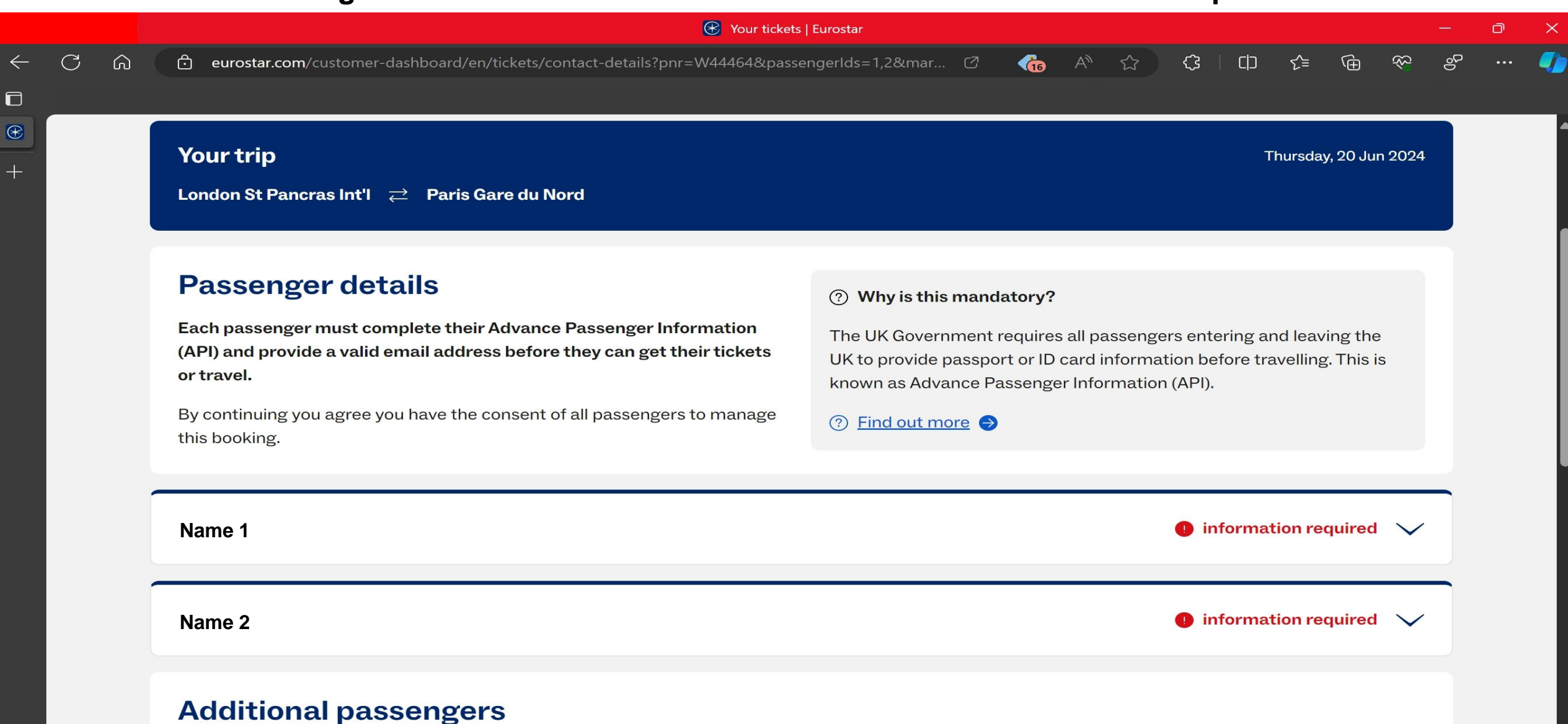

Are there any infants aged 0-3 years travelling as part of this booking who have not had a seat booked for them and are not listed above?

Add child

# **6 – Select Travel document type and select Passport**

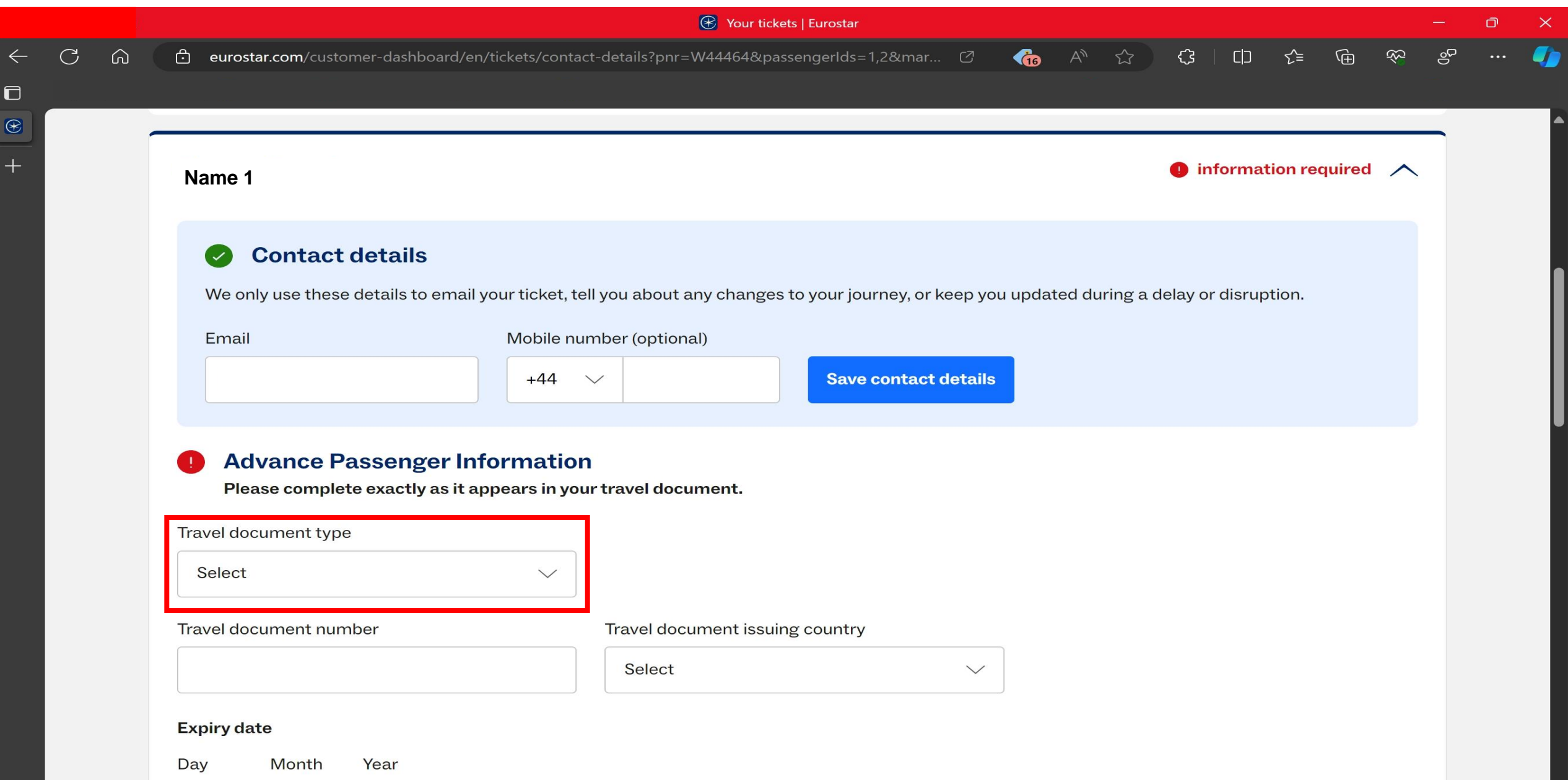

## 7 - Enter Passport number into the Travel document number box

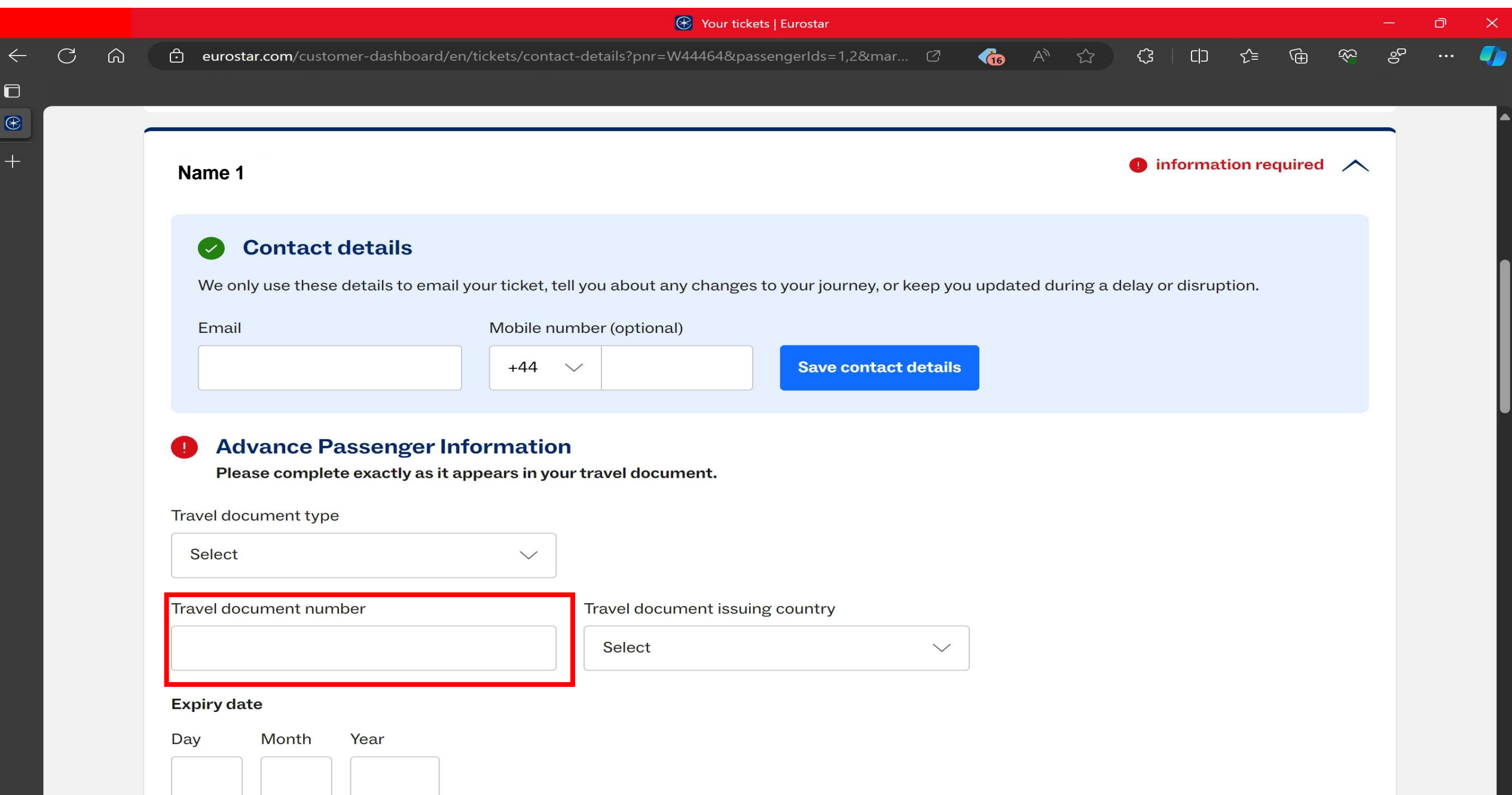

# 8 - Select United Kingdom in the Travel document issuing country box

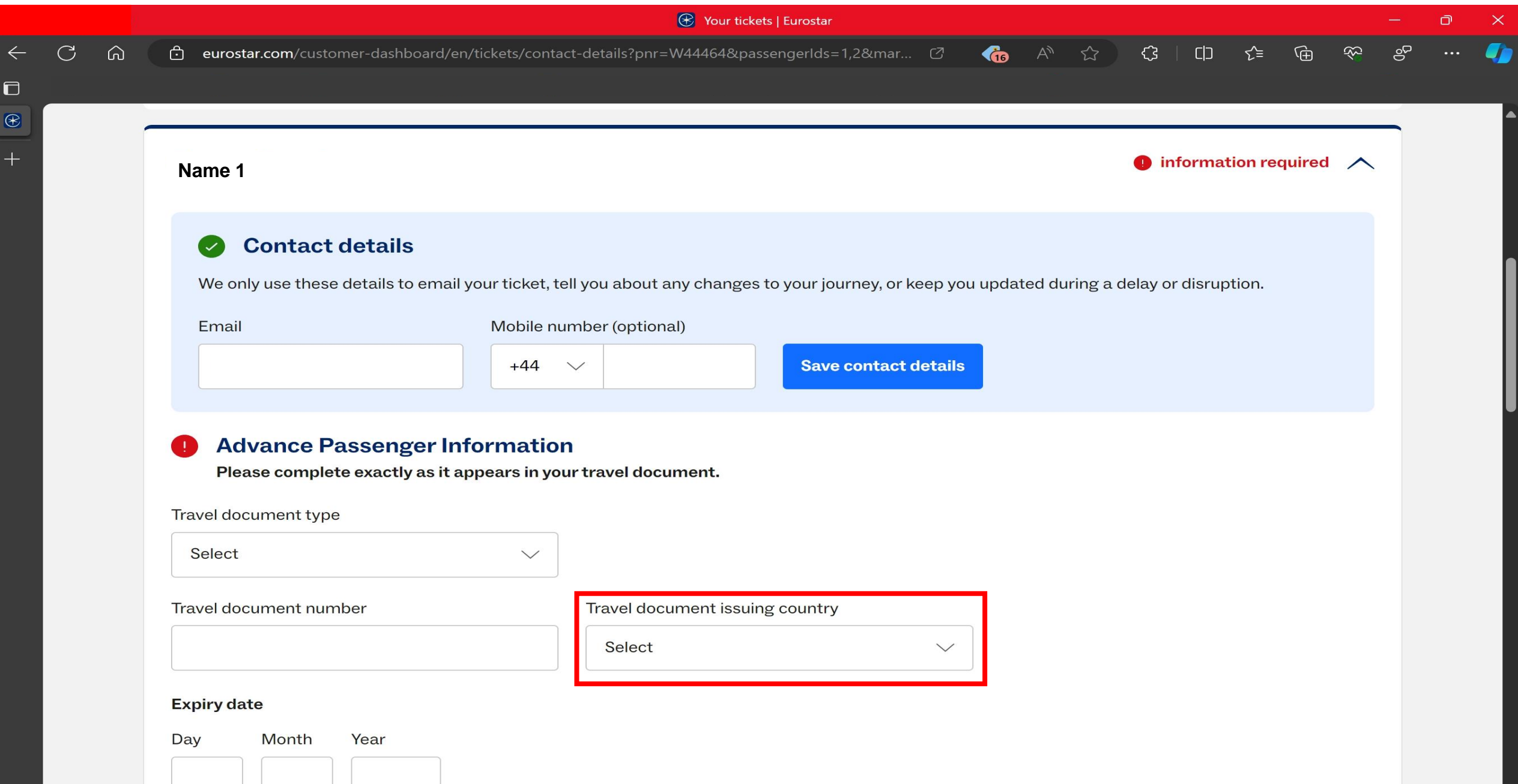

# **9 – Enter Passport Expiry date into Expiry date box**

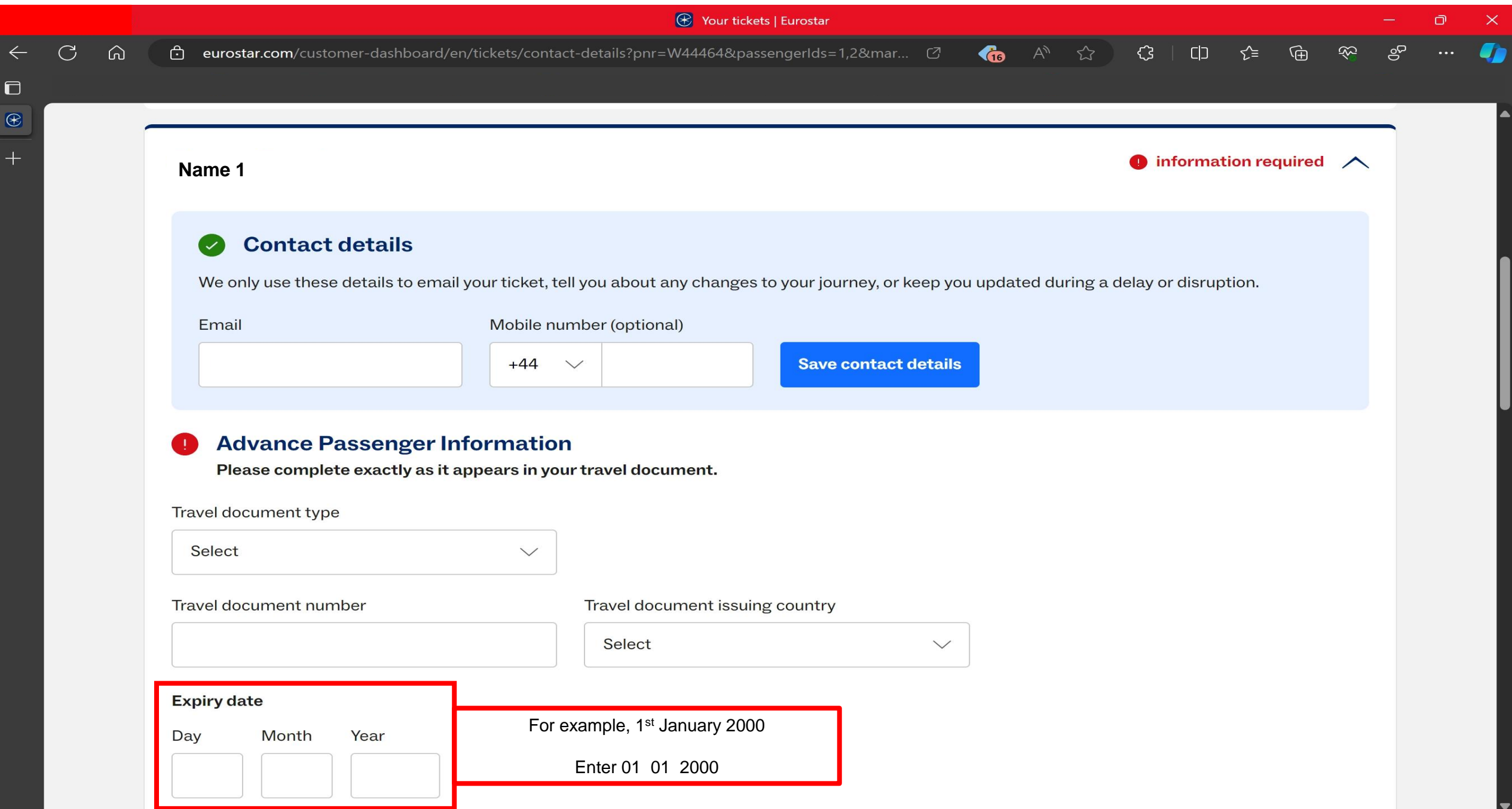

## 10 - Enter First and Last name in name boxes

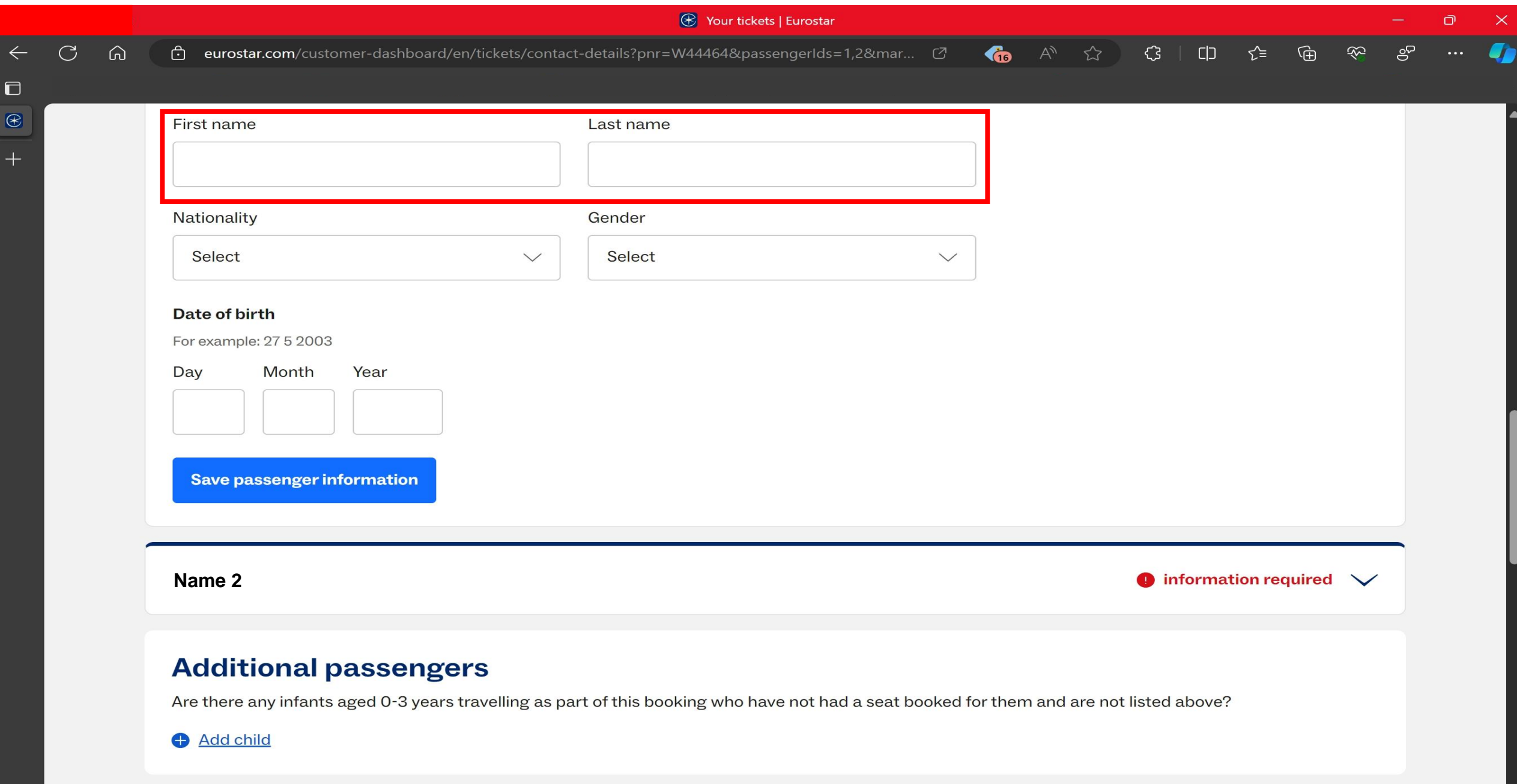

 $\overline{\phantom{a}}$ 

# 11 - Select United Kingdom in the Nationality box

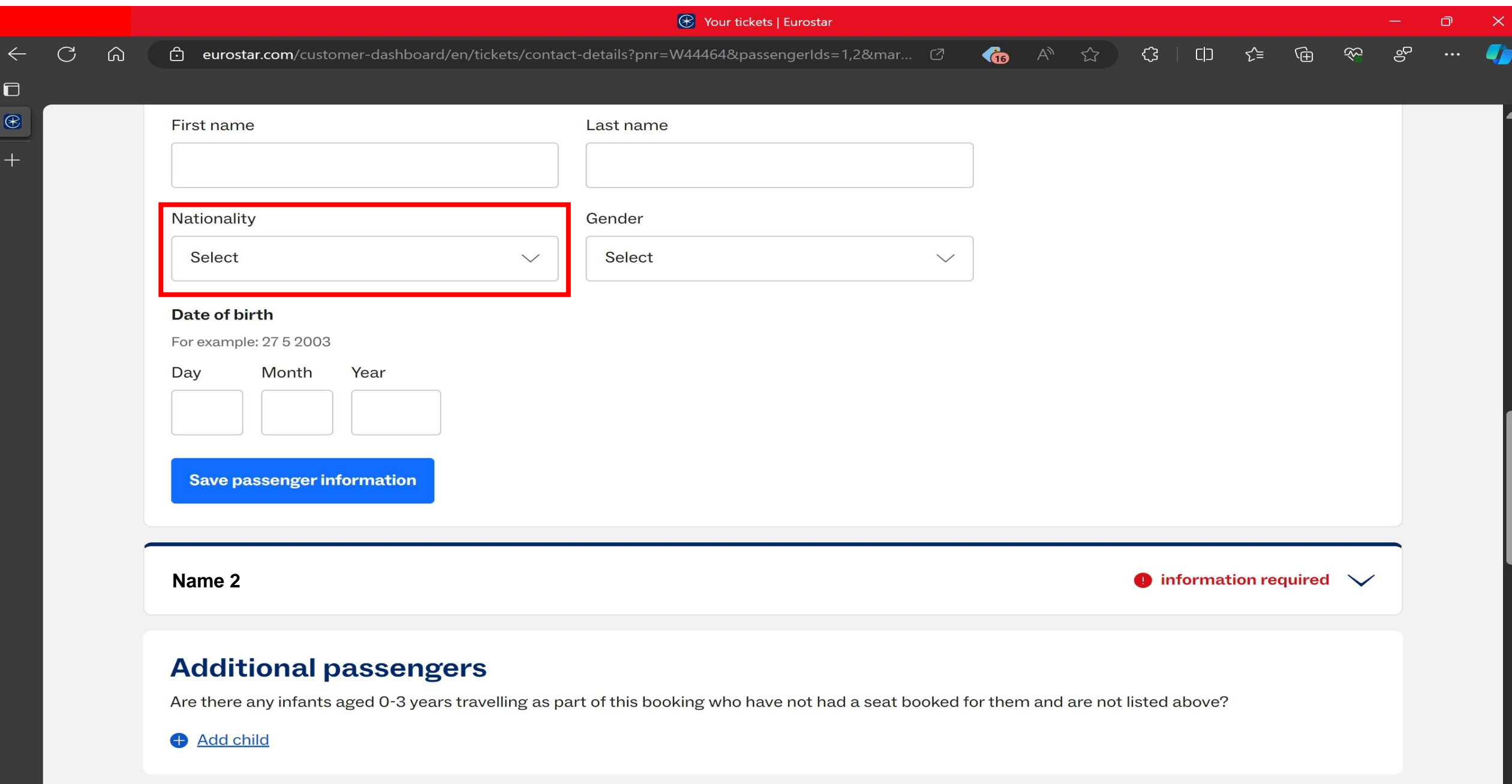

 $\overline{\phantom{a}}$ 

< Back to your booking

## **12 – Select Gender in the Gender Box**

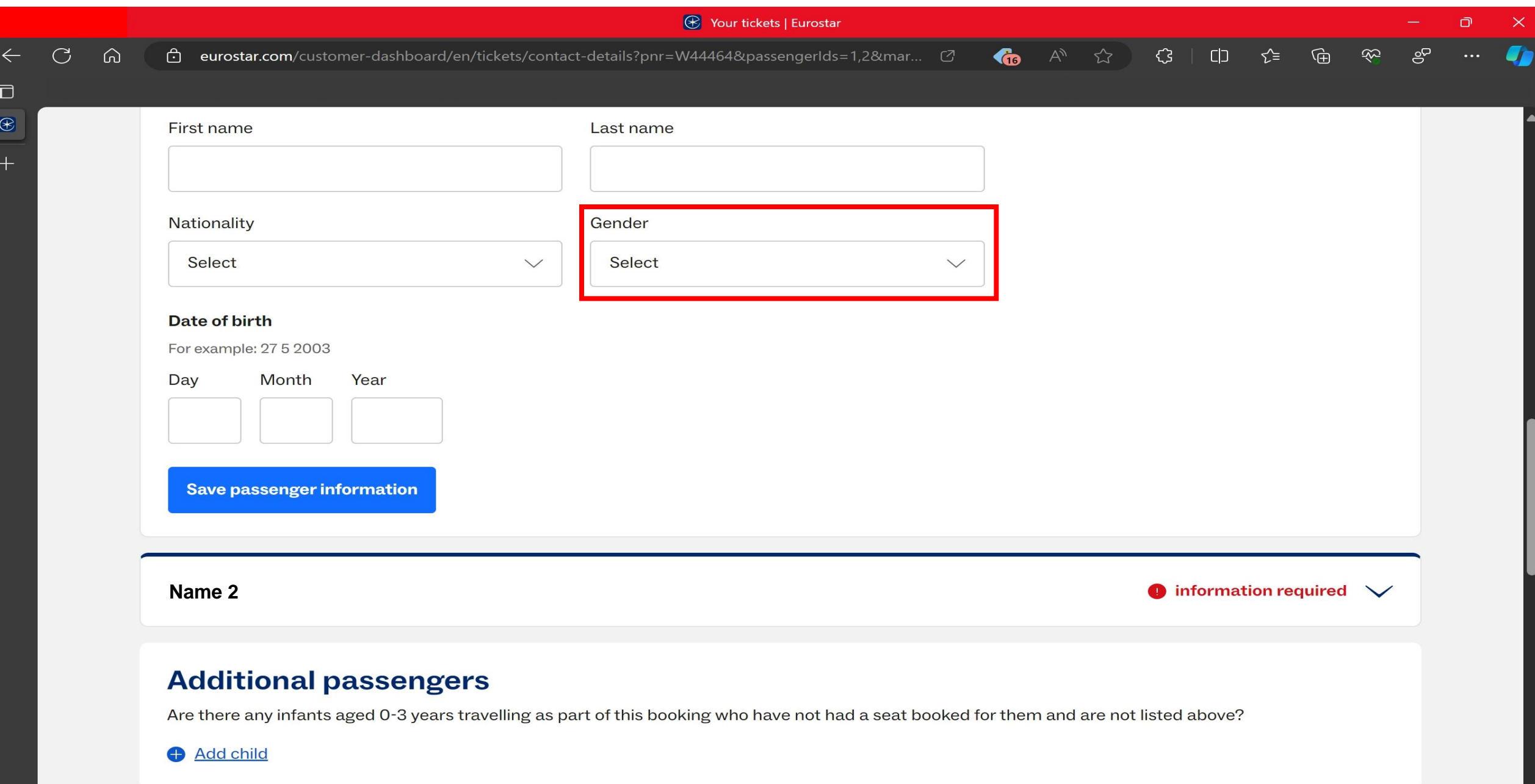

 $\overline{\phantom{a}}$ 

## **13 – Enter Date of birth into the Date of birth boxes**

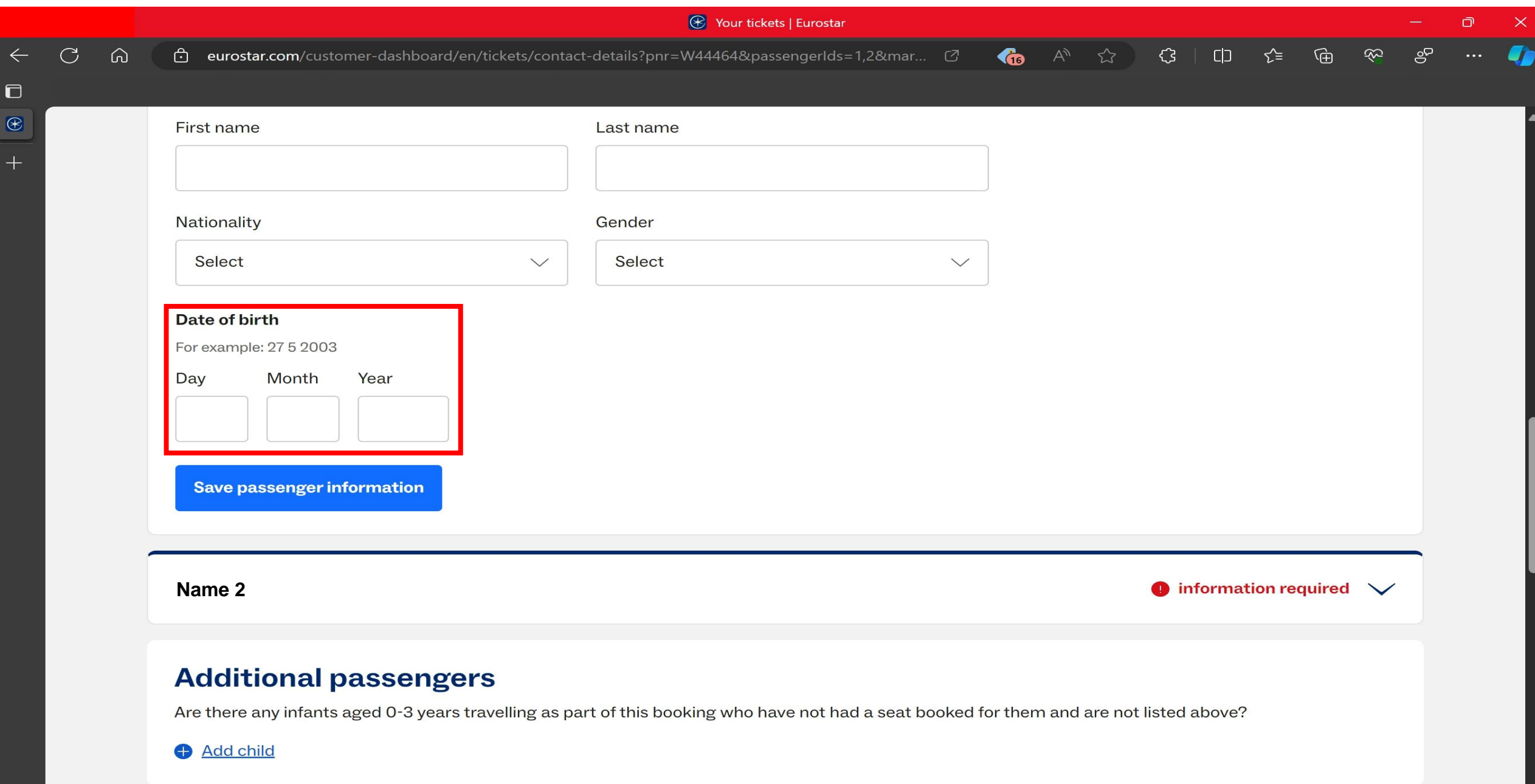

# 14 - Click on the Save passenger information box and your done

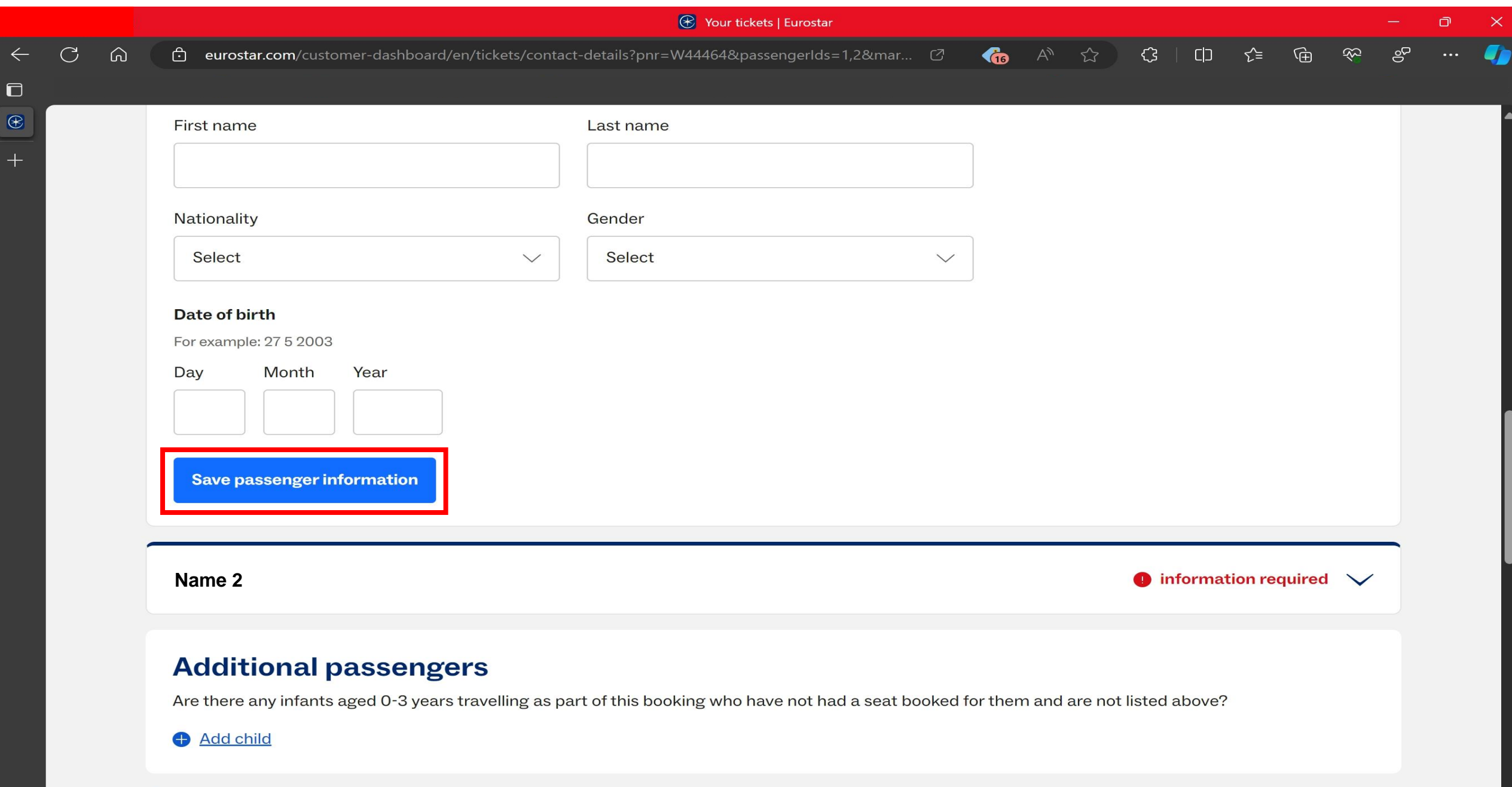

 $\overline{\mathbf{v}}$